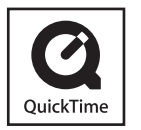

- El símbolo SDXC es una marca comercial de SD-3C,  $\sqcup$  C.
- QuickTime y el logo QuickTime son marcas comerciales o bien marcas comerciales registradas de Apple Inc., usados con licencia.
- Otros nombres, nombres de compañías y nombres de productos impresos en estas instrucciones son marcas de fábrica o marcas registradas de las compañías pertinentes.

# **Panasonic**

# **Instrucciones de básicas de funcionamiento** Cámara digital

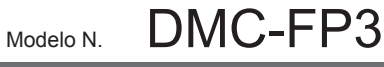

LUMIX

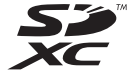

Antes del uso, lea completamente estas instrucciones.

**Consulte también las Instrucciones de funcionamiento (formato PDF) grabadas en el CD-ROM que contiene las Instrucciones de funcionamiento (suministrado).**

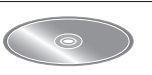

Puede aprender los métodos de funcionamiento avanzado y verificar la Solución de averías.

Panasonic Corporation Web Site: http://panasonic.net

© Panasonic Corporation 2010

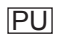

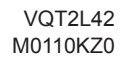

### **Estimado cliente,**

Deseamos aprovechar de la ocasión para agradecerle el haber comprado esta Cámara digital Panasonic. Le rogamos que lea estas instrucciones de funcionamiento con esmero y las tenga al alcance para futuras referencias. Tenga en cuenta que los controles y los componentes, los elementos de menú, etc. reales de su cámara digital pueden ser algo diferentes de los que se muestran en las ilustraciones de estas instrucciones de funcionamiento.

### **Observe cuidadosamente las leyes sobre los derechos de autor.**

• La grabación de cintas pre-grabadas o discos u otro material publicado o transmitido para objetos diferentes del uso privado puede infringir las leyes sobre los derechos de autor. Para cierto material puede ser limitada también la reproducción de objetos de uso privado.

## **Información para su seguridad**

### **ADVERTENCIA:**

**PARA REDUCIR EL RIESGO DE INCENDIO, DESCARGA ELÉCTRICA O DAÑOS EN EL PRODUCTO,** 

- **NO EXPONGA ESTE APARATO A LA LLUVIA, HUMEDAD, GOTEO O SALPICADURA, Y NO PONGA OBJETOS LLENOS DE LÍQUIDOS COMO, POR EJEMPLO, FLOREROS, ENCIMA DEL MISMO.**
- **UTILICE SOLAMENTE LOS ACCESORIOS RECOMENDADOS.**
- **NO QUITE LA CUBIERTA (O PARTE POSTERIOR); EN EL INTERIOR NO HAY PIEZAS QUE DEBA REPARAR EL USUARIO. SOLICITE LAS REPARACIONES AL PERSONAL DE SERVICIO TÉCNICO CUALIFICADO.**

LA TOMA HA DE ESTAR INSTALADA CERCA DEL EQUIPO Y ESTAR FÁCILMENTE AL ALCANCE.

La marca de identificación del producto se encuentra en la parte inferior de las unidades.

### ■**Acerca de la batería**

# **CUIDADO**

Hay peligro de explosión por si se sustituye incorrectamente la batería. Sólo sustituya con el mismo tipo recomendado por el fabricante o que sea equivalente. Deseche las baterías usadas según instruye el fabricante.

- No la caliente ni exponga a las llamas.
- No deje la batería en un automóvil expuesto a la luz solar directa durante mucho tiempo estando sus puertas y ventanas cerradas.

### **Advertencia**

Riesgo de incendio, explosión o quemaduras. No desarme, caliente a más de 60 °C ni incinere la batería.

### ■**Acerca del cargador de baterías**

### **¡ADVERTENCIA!**

- **PARA MANTENER BIEN VENTILADA ESTA UNIDAD, NO LA INSTALE NI PONGA EN UN ESTANTE DE LIBROS, MUEBLE EMPOTRADO U OTRO ESPACIO DE DIMENSIONES REDUCIDAS. ASEGÚRESE QUE CORTINAS Y OTROS MATERIALES NO OBSTRUYAN LAS CONDICIONES DE VENTILACIÓN PARA PREVENIR EL RIESGO DE SACUDIDAS ELÉCTRICAS O INCENDIOS DEBIDOS AL RECALENTAMIENTO.**
- **NO OBSTRUYA LAS ABERTURAS DE VENTILACIÓN DE LA UNIDAD CON PERIÓDICOS, MANTELES, CORTINAS U OBJETOS SIMILARES.**
- **NO COLOQUE OBJETOS CON LLAMA DESCUBIERTA, UNA VELA POR EJEMPLO, ENCIMA DE LA UNIDAD.**

• **TIRE LAS PILAS DE FORMA QUE NO CONTAMINE EL MEDIO AMBIENTE.**

<sup>•</sup> El cargador de batería está en estado de espera cuando se suministra alimentación de CA. El circuito primario siempre está en "vivo" hasta cuando el cargador de batería esté conectado a una toma de corriente.

### ■**Cuando la use**

- No use ningún otro cable AV que no sea el suministrado.
- No use ningún otro cable de conexión USB que no sea el suministrado.

### **Mantenga la cámara tan lejos como sea posible de los equipos electromagnéticos (hornos de microondas, televisores, videojuegos, etc.).**

- Si usa la cámara encima de un televisor o cerca de él, las fotografías y el audio de la cámara podrán ser alterados por la radiación de las ondas electromagnéticas.
- No use la cámara cerca de teléfonos móviles porque al hacerlo puede producirse ruido que afectará a las fotografías y al audio.
- Los campos magnéticos intensos creados por los altavoces o motores grandes pueden dañar los datos grabados o distorsionar las fotografías.
- La radiación de ondas electromagnéticas generada por microprocesadores puede afectar a la cámara, distorsionando las fotografías y el audio.
- Si un equipo electromagnético afecta a la cámara y ésta deja de funcionar correctamente, apáguela y retire la batería o desconecte el adaptador de CA (DMW-AC5PP: opcional). Luego vuelva a instalar la batería o a conectar el adaptador de CA y encienda la cámara.

### **No use la cámara cerca de transmisores de radio o líneas de alta tensión.**

• Si graba cerca de transmisores de radio o líneas de alta tensión, las fotografías y el audio grabados puede que sean afectados.

### **-Si ve este símbolo-**

### **Información sobre la eliminación en otros países no pertenecientes a la Unión Europea**

Este símbolo sólo es válido en la Unión Europea.

Si desea desechar este producto, póngase en contacto con las autoridades locales o con su distribuidor para que le informen sobre el método correcto de eliminación.

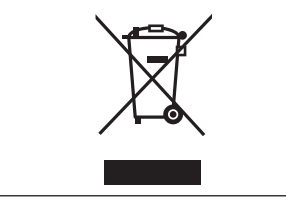

# **Índice**

**Información para su seguridad ......2**

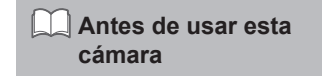

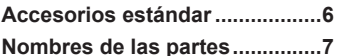

Operaciones táctiles.........................8

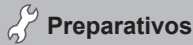

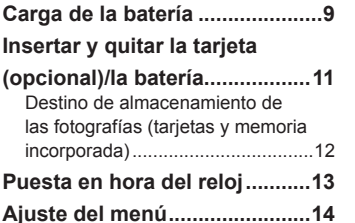

# **Lo básico**

 **Toma de fotografías con ajustes automáticos Modo [AUTO INTELIGENTE]....15 Selección del modo [REC].......17 Toma de imágenes en movimiento Modo [IMAGEN MOVIMI.].........18 Para ver sus fotografías [REPROD. NORMAL]................19 Borrado de fotografías.............19**

## **Otros**

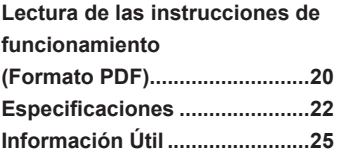

# **Accesorios estándar Nombres de las partes**

Verifique que todos los accesorios estén incluidos antes de utilizar la cámara. Números de piezas vigentes a partir de enero de 2010.

**Batería** DMW-BCH7E • Cargue la batería antes de utilizarla. Al paquete de baterías se le llama en el texto por ese nombre o simplemente batería.

### **Cargador de la batería** DE-A75B

Al cargador de baterías se le llama en el texto por ese nombre o simplemente cargador.

**Estuche de la batería** VGQ0J54

- 
- **Cable de AV** K1HA08CD0028 **CD-ROM** VFF0571 • Software: Utilícelo para instalar el software en su PC. • Instrucciones de

**Correa para la mano** VFC4297

> **de USB** K1HA08AD0002

**Cable de conexión** 

- funcionamiento
- Las tarjetas son opcionales. Cuando no esté utilizando una tarjeta podrá grabar o reproducir fotografías de la memoria incorporada.
- Consulte a su distribuidor o centro de servicio más cercano si extravía los accesorios que se proporcionan. (Puede comprar los accesorios por separado.)
- Deshágase apropiadamente de todo el material de embalaje.

Las ilustraciones y las pantallas en este manual pueden ser diferentes del producto real.

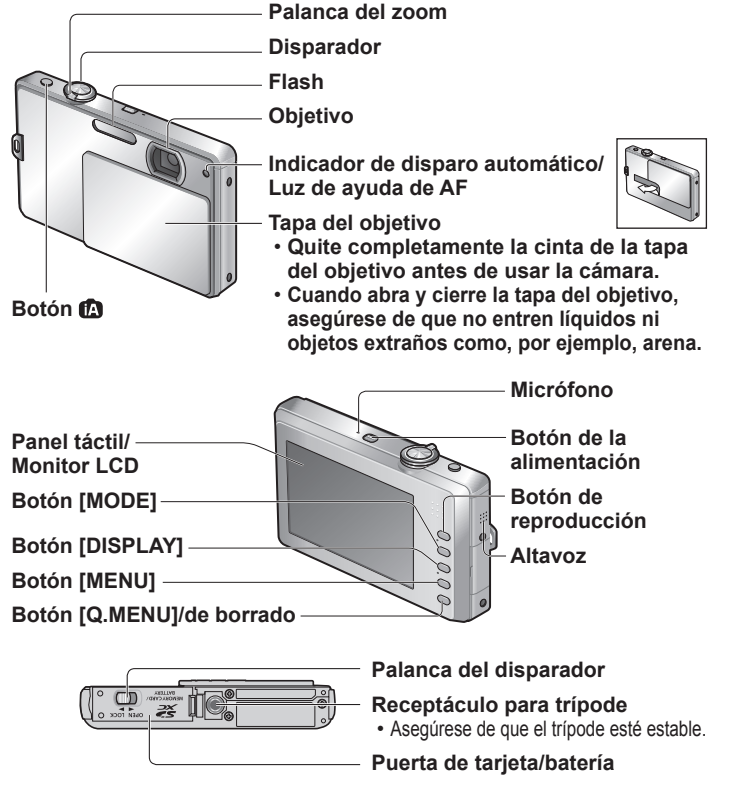

●Cuando grabe imágenes en movimiento le recomendamos utilizar una batería con suficiente carga o el adaptador de CA.

# **Nombres de las partes (Continuación) Carga de la batería**

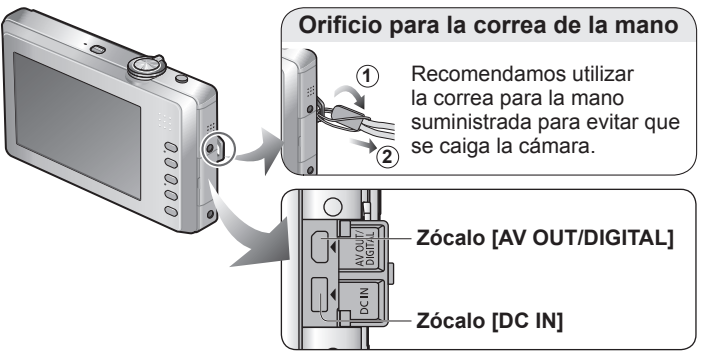

●Use siempre un adaptador de CA Panasonic original (DMW-AC5PP; opcional). ●Si, mientras se graban imágenes en movimiento utilizando el adaptador de CA, el suministro de alimentación se interrumpe debido a un corte de alimentación o se desconecta el adaptador de CA, etc., la imagen en movimiento que está siendo grabada no se grabará.

## **Operaciones táctiles**

### ■**Tocar**

"Tocar" es pulsar el panel táctil y luego retirar el dedo.

### ■**Arrastrar**

"Arrastrar" es tocar y deslizar su dedo por la superficie del panel táctil.

### ■**Alcance efectivo del toque**

Las operaciones de toque resultan inútiles cuando se hacen en el borde de la pantalla.

Área de detección del sensor (aproximación)

●Durante las operaciones de toque, sujete firmemente la cámara para no dejarla caer.

■**Acerca de las baterías que puede utilizar con esta unidad** La batería que se puede utilizar con esta unidad es la DMW-BCH7E.

**Se ha encontrado que en algunos mercados se encuentran a la venta baterías falsificadas muy similares a las genuinas. Algunas de estas baterías no están protegidas adecuadamente con sistemas de protección interna que cumplen con los requerimientos de las normas de seguridad apropiadas. Existe la posibilidad de que estas baterías puedan causar un incendio o una explosión. Tenga en cuenta que nosotros no somos responsables de ningún accidente o fallo debido al uso de baterías falsificadas. Para garantizar la utilización de productos seguros recomendamos utilizar baterías Panasonic originales.**

- **Utilice el cargador y la batería recomendados.**
- **La cámara tiene una función para distinguir las baterías que se pueden utilizar con toda seguridad. La batería dedicada (DMW-BCH7E) es compatible con esta función. Las únicas baterías apropiadas para ser utilizadas con esta unidad son los productos auténticos de Panasonic y las baterías fabricadas por otras compañías y homologadas por Panasonic. (Las baterías que no son compatibles con esta función no se pueden utilizar.) Panasonic no puede, de ninguna forma, garantizar la calidad, el rendimiento o la seguridad de las baterías que han sido fabricadas por otras compañías y que no son productos auténticos de Panasonic.**
- **La cámara se suministra con la batería descargada. Cargue la batería y ajuste el reloj antes de usar la cámara.**
- **Cargue la batería con el cargador en interiores (10 °C a 35 °C).**

## **Inserte los terminales de la batería y coloque la batería en el cargador**

Asegúrese de que [LUMIX] quede hacia afuera.

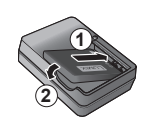

# **Conecte el cargador a la toma de corriente**

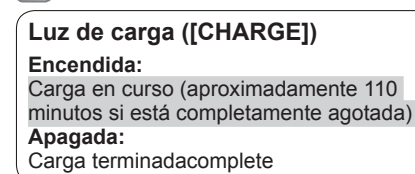

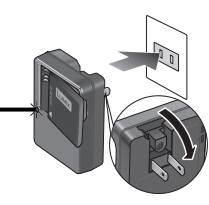

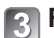

**Retire la batería después de terminar la carga**

### ■**Directrices relacionadas con el número de imágenes grabables y el tiempo de grabación**

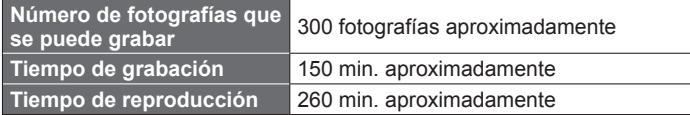

### **Condiciones de grabación según la norma CIPA**

- CIPA son las siglas de [Camera & Imaging Products Association].
- Modo [IMAGEN NORMAL]
- Temperatura: 23 °C/Humedad: 50% cuando el monitor LCD está encendido.∗
- Utilizando una tarjeta de memoria SD de Panasonic (32 MB).
- Utilizando la batería suministrada.
- Iniciando la grabación 30 segundos después de encender la cámara. (Cuando la función del estabilizador de imagen óptica está establecida en [AUTO].)
- Grabando una vez cada 30 segundos con un destello completo del flash cada segunda grabación.
- Girando la palanca del zoom de telefoto a granangular o viceversa en cada grabación.
- Apagando la cámara cada 10 grabaciones y dejándola en reposo hasta
- \* El número de fotografías que se puede grabar disminuye en el modo de alimentación automática LCD o alimentación LCD.

# **Carga de la batería (Continuación) Insertar y quitar la tarjeta (opcional)/ la batería**

**Apague la cámara y deslice la palanca del disparador ( A ) a [OPEN] antes de abrir la tapa**

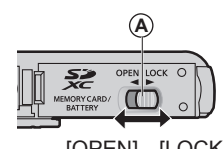

### **Inserte hasta el fondo la batería y la tarjeta**

- **B**) Batería: Inserte hasta que la palanca quede bloqueada en su lugar.
- **C** Tarjeta: Inserte hasta que haga clic. / No toque el conector.

**D** Verifique la orientación.

## **Cierre la tapa**

Deslice a la posición [LOCK].

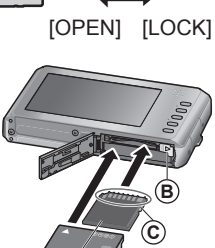

## ■**Para retirar**

- **Para retirar la batería,** mueva la palanca en el sentido de la flecha.
- **Para retirar la tarjeta,** pulse en el centro.

**D**

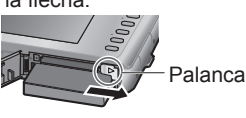

- 
- ●Use siempre baterías de Panasonic originales (DMW-BCH7E).
- ●Si usa otras baterías no podremos garantizar la calidad de este producto.
- ●La tarjeta se puede dañar si no se inserta completamente.

# **Insertar y quitar la tarjeta (opcional)/**

### **Destino de almacenamiento de las fotografías (tarjetas y memoria incorporada)**

### ■**Memoria incorporada (40 MB aproximadamente)**

- ●La memoria incorporada se puede utilizar como aparato de almacenamiento temporal cuando se llena la tarjeta que está siendo utilizada.
- El tiempo de acceso a la memoria incorporada puede ser más largo que el tiempo de acceso a la tarjeta.

 $8 \text{ MB} - 2 \text{ GB}$  • Se pueden utilizar con

aparatos compatibles con los formatos respectivos. • Antes de utilizar tarjetas de memoria SDXC, verifique que su ordenador y otros aparatos sean compatibles con este tipo de tarjeta. http://panasonic.net/avc/ sdcard/information/SDXC.

capacidades no listadas en la columna de la izquierda no son compatibles.

### ■**Tarjetas de memoria compatibles (opcional)**

4 GB – 32 GB

48 GB – 64 GB

Las tarietas basadas en la norma SD siguientes (Se recomienda la marca Panasonic.) **Tipo de tarjeta Capacidad Notas** 

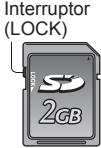

# **la batería (Continuación) Puesta en hora del reloj**

El reloj no está puesto en hora cuando la cámara sale de fábrica.

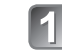

# **Abra la tapa del objetivo ( A )**

La alimentación se conecta.

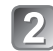

# **Toque [AJ. IDIOMA]**

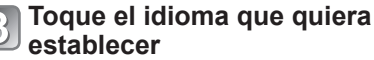

• El mensaje [AJU. EL RELOJ] aparece.

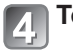

# **Toque [AJUST RELOJ]**

# **Toque ▲▼◄► en la pantalla**

**para ajustar la fecha y la hora y el formato de visualización**

 $\cdot$  Para cancelar  $\rightarrow$  Toque [SUPR.]

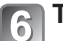

# **Toque [AJUST]**

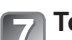

### **Toque [AJUST]**

- Para volver a la pantalla anterior  $\rightarrow$  Toque [SUPR.].
- Conecte de nuevo la alimentación y verifique la visualización de la hora.

### ■**Para cambiar el ajuste de la hora**

Toque [AJUST RELOJ] en el menú n [REC] o ▶ [CONF.] y luego termine los pasos  $\mathbb{F}$  y  $\mathbb{G}$ .

●Si el interruptor de protección contra escritura se pone en 'LOCK', la tarjeta no se podrá utilizar para grabar ni eliminar fotografías, y no se podrá formatear.

html • Las tarietas con

●Información más reciente:

http://panasonic.jp/support/global/cs/dsc/

(En este sitio se utiliza solamente el idioma inglés.)

● Guarde la tarieta de memoria fuera del alance de los niños para evitar que éstos la traguen.

Tarietas de memoria SD

Tarietas de memoria SDHC

Tarjetas de memoria SDXC

No toque el objetivo.

**A**

Consulte el procedimiento de abajo cuando utilice los menús [CONF.], [REC] y [REPR.]

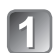

### **Abra la tapa del objetivo**

La alimentación se conecta.

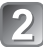

# **Pulse para visualizar la pantalla de menús**

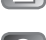

# **Toque el tipo de menú para cambiar entre ellos**

- **Tipo de menú** · Menú [REC]
	- (Modo de grabación solamente)
- : Menú [REPR.] (Modo de reproducción solamente)
- C: Menú [CONF.]

# **Toque un elemento de menú**

• Toque [EXIT] para volver a la pantalla original.

**Toque los ajustes que quiera** 

• El procedimiento para hacer ajustes

cambia según el menú.

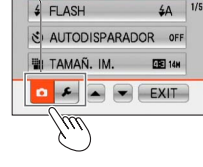

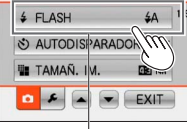

### Elemento

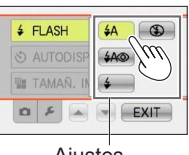

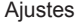

### **Toque [EXIT]**  6

**cambiar**

• Además, si el botón disparador se pulsa hasta la mitad durante una operación, la visualización volverá a la pantalla original.

# **Ajuste del menú Toma de fotografías con ajustes automáticos Modo [AUTO INTELIGENTE] Modo de grabación:**

Los ajustes óptimos se hacen automáticamente con información tal como 'cara', 'movimiento', 'brillo' y 'distancia', apuntando simplemente la cámara al motivo, lo que significa que se pueden tomar fotografías claras sin necesidad de hacer ajustes manualmente.

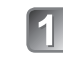

### **Abra la tapa del objetivo** La alimentación se conecta.

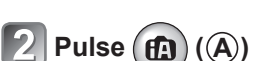

# **Tome fotografías**

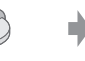

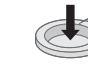

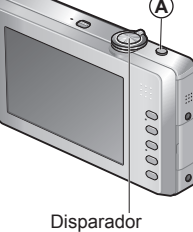

Pulse hasta la mitad (pulse ligeramente y enfoque)

Pulse a fondo (pulse el botón hasta el fondo para grabar)

- Si nota vibraciones, utilice ambas manos, mantenga sus brazos apoyados en su cuerpo, póngase de pie y separe sus pies la distancia equivalente a la anchura de sus hombros.
- **Indicador de enfoque ( B )** (Enfocado: encendido / Desenfocado: parpadeando)
- El área de AF ( **C** ) se visualiza alrededor de la cara del motivo mediante la función de detección de cara. En otros casos, esto se visualiza en el punto del motivo que está enfocado.
- Enfoque: Gran angular máximo: 10 cm/ Telefoto máximo: 50 cm y más

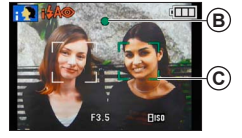

**Selección del modo [REC] Toma de fotografías con ajustes automáticos Modo [AUTO INTELIGENTE] (Continuación) Modo de grabación:** 

### ■**Detección automática de escena**

La cámara identifica la escena cuando apunta al motivo y hace automáticamente los ajustes óptimos. El tipo de escena detectado se indica mediante un icono azul durante dos segundos.

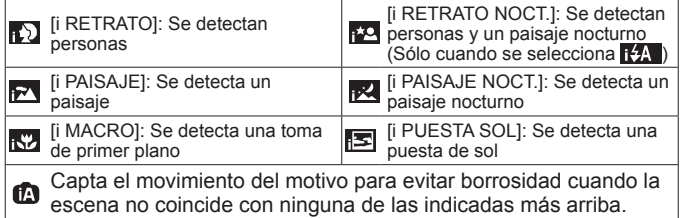

Si la cámara identifica automáticamente la escena y determina que aparecen personas como motivos en la imagen ( $\Box$ ) o  $\Box$ ), la detección de caras se activa y el enfoque y la exposición se ajustan para las caras reconocidas.

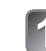

**Abra la tapa del objetivo** La alimentación se conecta.

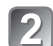

**Pulse el botón [MODE] ( A )**

**Toque el modo de grabación deseado**

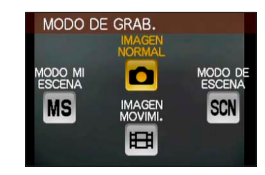

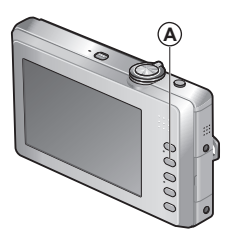

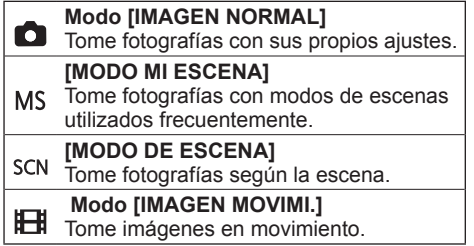

# **Toma de imágenes en movimiento Modo [IMAGEN MOVIMI.] Modo de grabación:**

Grabe imágenes en movimiento con audio de la forma siguiente. (Note que no es posible hacer la grabación sin audio.)

# **Pulse el botón [MODE]**

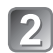

# **Toque el modo [IMAGEN MOVIMI.]**

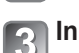

**Inicio de grabación**

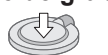

Presione hasta la mitad (Ajuste del enfoque)

Presione a fondo (Inicio de grabación)

# **Fin de grabación**

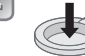

Pulse hasta el fondo

Tiempo de grabación restante (aproximado)

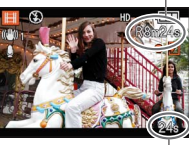

Tiempo de grabación transcurrido (aproximado)

●El enfoque <sup>y</sup> el zoom permanecerán como estaban al comienzo de la grabación.

- ●Suelte inmediatamente el botón disparador después de pulsarlo hasta el fondo.
- ●Cuando no quede espacio para guardar imágenes en movimiento, la grabación termina automáticamente.
- Se puede grabar continuamente un máximo de 2 GB de películas. Para grabar más de 2 GB, pulse de nuevo el botón disparador. (El tiempo restante para la grabación continua se visualiza en la pantalla.)

## **Para ver sus fotografías <b>[REPROD. NORMAL] Modo de reproducción:**

 $Pulse \n\mathbf{\Box} (\mathbf{A})$ 

**Desplácese por las fotografías ( B )**

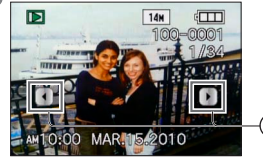

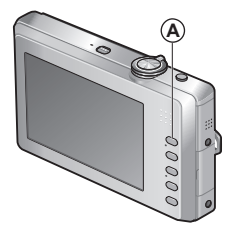

●También puede ir <sup>a</sup> la fotografía siguiente <sup>o</sup> anterior arrastrando el centro de la pantalla.

**B**

●Para reproducir una imagen en movimiento, utilice ◄► para seleccionar la imagen y toque  $\blacktriangleright$ .

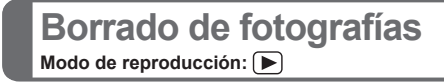

Las fotografías borradas no se pueden recuperar.

**Pulse Q.MENU** para eliminar la

**fotografía visualizada ( A )**

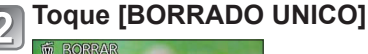

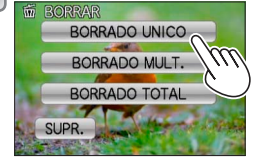

**Toque [SI]**

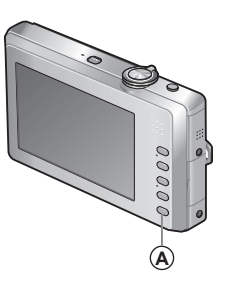

# **Lectura de las instrucciones de funcionamiento (Formato PDF)**

- Usted ha practicado con las operaciones básicas presentadas en estas instrucciones de funcionamiento y ahora quiere avanzar a las operaciones avanzadas.
- Usted quiere verificar la solución de problemas.

En estos tipos de situaciones consulte las instrucciones de funcionamiento (formato PDF) grabadas en el CD-ROM que contiene las instrucciones de funcionamiento (suministrado).

### ■**Para Windows**

**Encienda el PC e inserte el CD-ROM que contiene las instrucciones de funcionamiento (suministrado)**

**Haga clic en [Instrucciones de funcionamiento]**

**Seleccione el idioma deseado y luego haga clic en [Instrucciones de funcionamiento] para instalar**

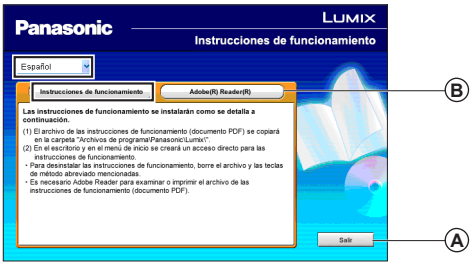

**A** Para volver al menú de instalación. **B** Vea la página siguiente.

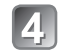

**Haga clic en el icono de método abreviado 'Instrucciones de funcionamiento' en el escritorio**

### ■**Cuando no se abran las instrucciones de funcionamiento (formato PDF)**

Necesitará Adobe Acrobat Reader 5.0 o posterior o Adobe Reader 7.0 o posterior para examinar o imprimir las instrucciones de funcionamiento (formato PDF).

Inserte el CD-ROM que contiene las instrucciones de funcionamiento (suministrado),haga clic en **B** y luego siga los mensajes de la pantalla para instalar.

Sistema operativa compatible: Windows 2000 SP4/Windows XP SP2 o SP3/Windows Vista SP1 o SP2/Windows 7

• Del sitio web siguiente usted puede descargar e instalar una versión de Adobe Reader que puede utilizar con su sistema operativo. http://get.adobe.com/reader/otherversions

### ■**Para desinstalar las instrucciones de funcionamiento (formato PDF)**

Elimine el archivo PDF de la carpeta 'Program Files\Panasonic\Lumix\'.

• Cuando el contenido de la carpeta Archivos de programas no se pueda visualizar, haga clic en [Mostrar el contenido de esta carpeta] para visualizarlos.

### ■**Para Macintosh**

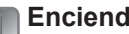

**Encienda el PC e inserte el CD-ROM que** 

- **contiene las instrucciones de funcionamiento (suministrado)**
- **Abra la carpeta 'Manual' del CD-ROM y luego**
- **copie el archivo PDF con el idioma deseado dentro de la carpeta**

**Haga doble clic en el archive PDF para abrirlo**

# **Especificaciones**

**Cámara digital:** Información para su seguridad

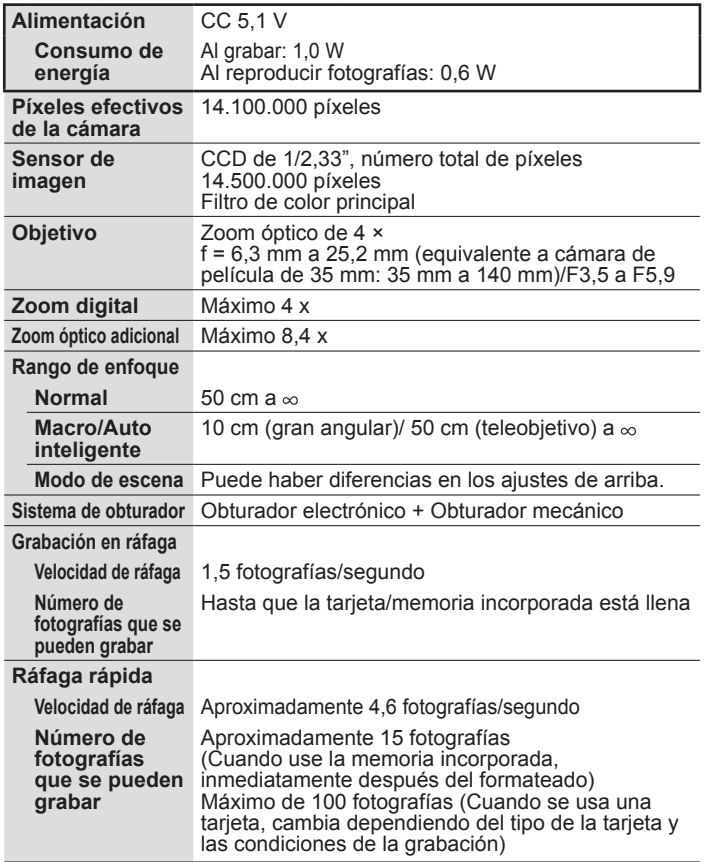

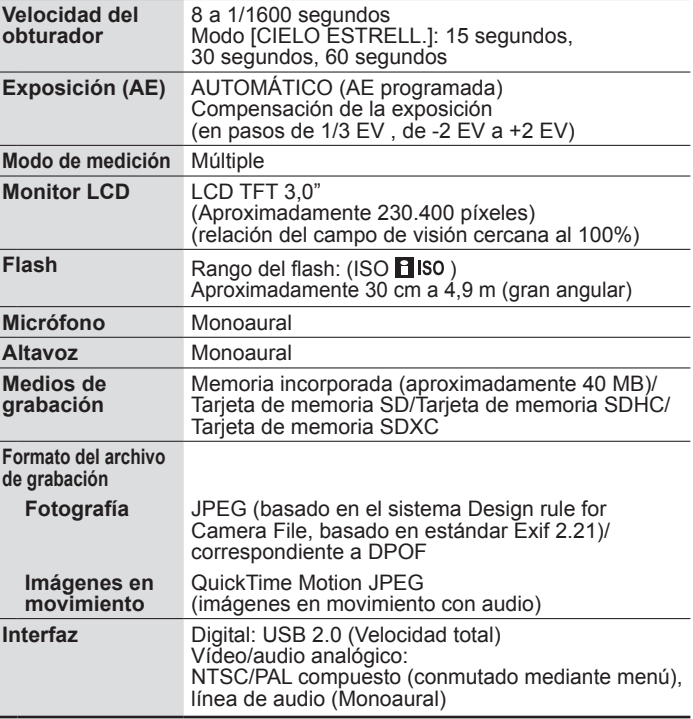

# **Especificaciones (Continuación)**

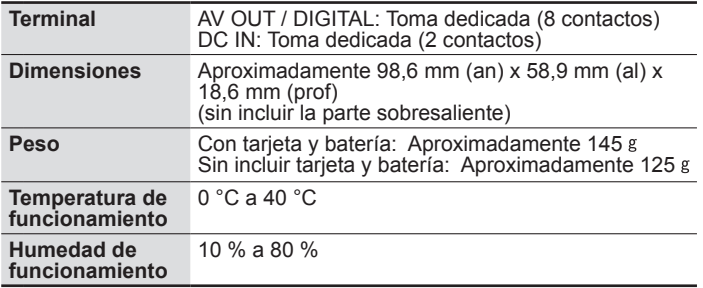

### **Cargador de la batería**

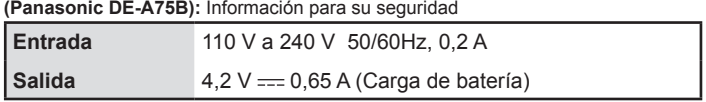

**Movilidad del equipo: Movible**

**Batería (litio-ion)**

**(Panasonic DMW-BCH7E):** Información para su seguridad

**Tensión/capacidad** 3,7 V / 695 mAh

# Información Útil

# Atención al Cliente

# Directorio de Atención al Cliente

Obtenga información de productos y asistencia operativa; localice el distribuidor o Centro de Servicio más cercano: compre repuestos y accesorios a través de nuestro Sitio Web para América Latina:

# http://www.lar.panasonic.com

Además puede contactarnos directamente a través de nuestro Contact Center:

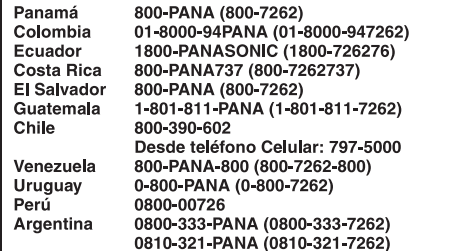

## Servicio en México

Para obtener información en la República de México contáctenos a través de:

email: atencion.clientes@mx.panasonic.com

O a través de los siguientes números telefónicos:

01800-VIP-PANA (01800-847-7262) - Interior (55) 5000-1200 - México D.F. y Area Metropolitana